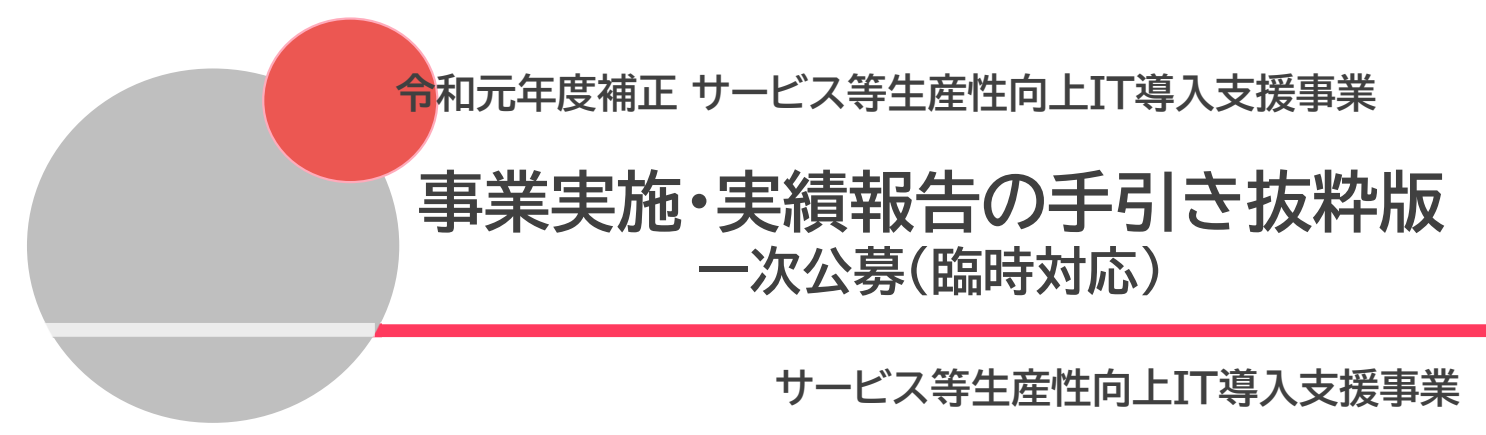

令和6年(2024年)4月19日

本手引きの対象者は、令和元年度補正サービス等生産性向上IT導入支援 事業通常枠(A、B類型)「1次公募(臨時対応)」で交付決定を受けた方とな ります。 ※交付決定日2020年4月30日

打事業者

補助<br>事業者

事業実績報告期間 ■2020年7月6日(月) ~ 2020年11月30日(月) 17:00

令和元年度補正・令和2年度補正サービス等生産性向上IT導入支援事業通常枠(A、B 類型)「2次公募」 特別枠(C類型)「1次公募」以降の方は、別途令和元年度補正・令和 2年度補正(特別枠含む)サービス等生産性向上IT導入支援事業【事業実施・実績報告 の手引抜粋版】をご確認ください。

● 本手引きは、令和元年度補正 サービス等生産性向上IT導入支援事業【事業実施・実績報告の手 引】より、申請情報の変更について、必要な内容を抜粋・加筆・修正し記載しています。本手引きを よくお読みのうえ、申請情報の変更を行ってください。

● 本手引きでは、以下のアイコンを使用し、実績報告における手続き等の説明をしています。

打事業者 主に「IT導入支援事業者」が確認する項目

主に「補助事業者」が確認する項目

補助<br>事業者

本手引きの内容は、予告なく変更となる場合がございます。更新版の手引きは事務局ホームページ にて公開のうえ、告知いたします。また、変更点は手引き内に明記いたします。

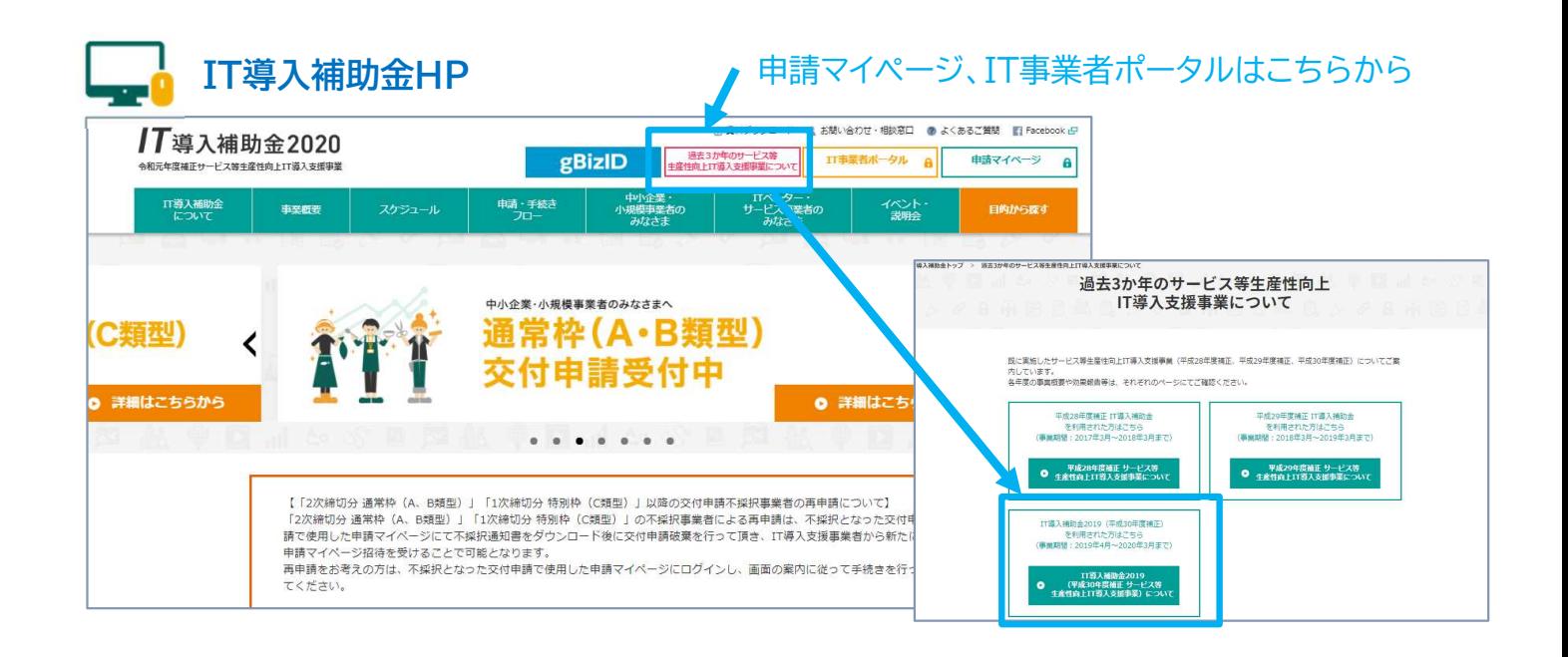

<del>- 2010年の最終の内容を見る。</del><br>IT*WARSのE* 

**2**

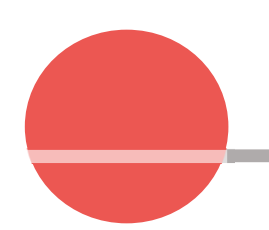

- 1. 交付決定後の情報変更について
- 2. 常時編集の手順
- 3. 変更申請の手順
- 4. 辞退申請の手順

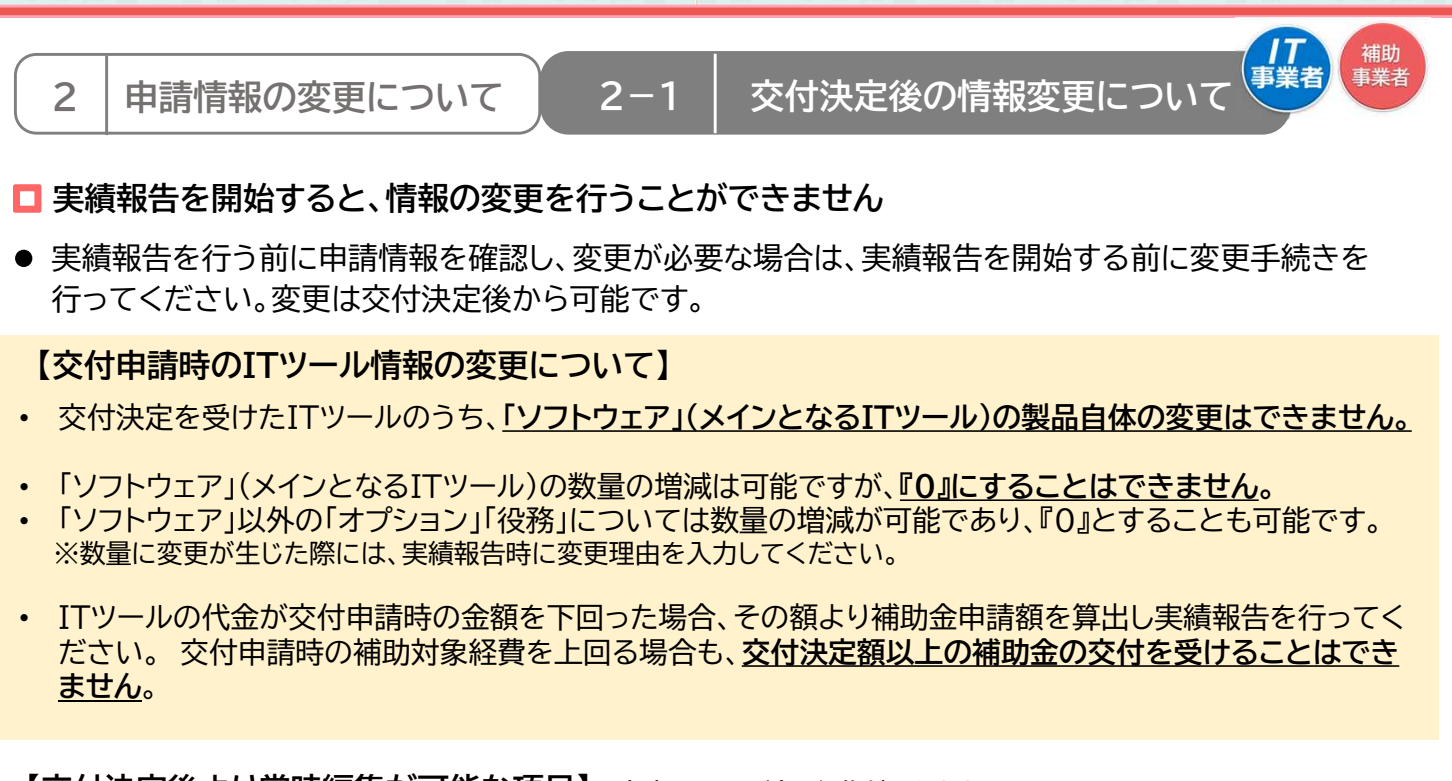

【交付決定後より常時編集が可能な項目】 申請マイページ上で編集ができます。

担当者情報

‣担当部署名 ▶ 担当者氏名(フリガナ含む) ▶ 担当連絡先:電話番号

【交付決定後より変更申請が必要な項目】 申請マイページで変更内容を入力し、事務局へ申請をしてください。 事務局での審査があります。

**IT**導入支援事業者登録の手引き

**4**

申請者基本情報(個人) ▶ 屋号·商号 ※1 ▶ 現住所 ※2 ▶ 事業所所在地 ※3

- ▶ 業種コード
- ‣従業員数
- ‣代表者役職
- ‣資本金
- ▶ 担当者メールアドレス
- ▶ 担当者携帯番号

申請者基本情報(法人)

- ▶ 企業名 ※4
- ▶ 本店所在地 ※4
- ▶ 業種コード
- ‣従業員数
- ▶ 代表者氏名 ※4
- ▶ 代表者役職 ※4
- ‣代表電話番号
- ‣資本金 ※4
- ▶ 担当者メールアドレス
- ▶ 扣当者携帯番号
- ※1 変更後の屋号・商号が確認できる資料の添付が必要です (名刺、ちらし、ショップカード等)
- ※2 変更後の住所が確認できる運転免許証、もしくは住民票の写しの添付が必要です
- ※3 申請者名(代表者名、もしくは屋号)と新住所が確認できる資料の添付が必要です (不動産賃貸や公共料金の契約書、もしくは請求書、第三者が発行する申込書の控え等)
- ※4 変更後の履歴事項全部証明書の添付が必要です

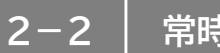

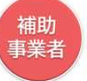

## 常時編集が可能な項目の手順 : 申請マイページから行います

<変更申請を行う際には、必ずIT導入支援事業者へその旨を伝えてください>

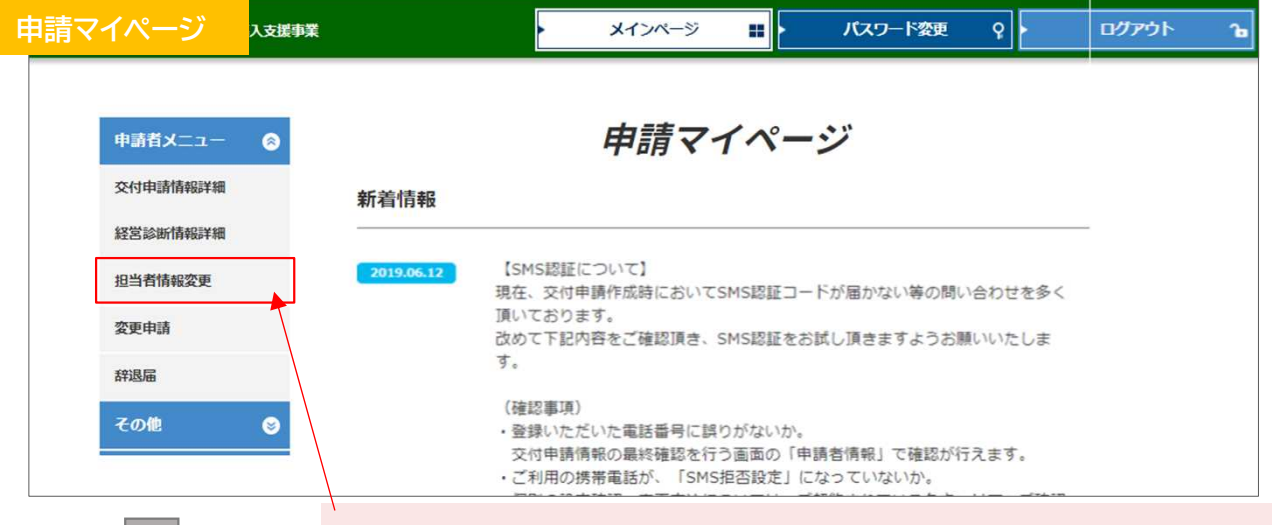

①申請マイページへログインし、メニューバーの「担当者情報変更」をクリックしてください

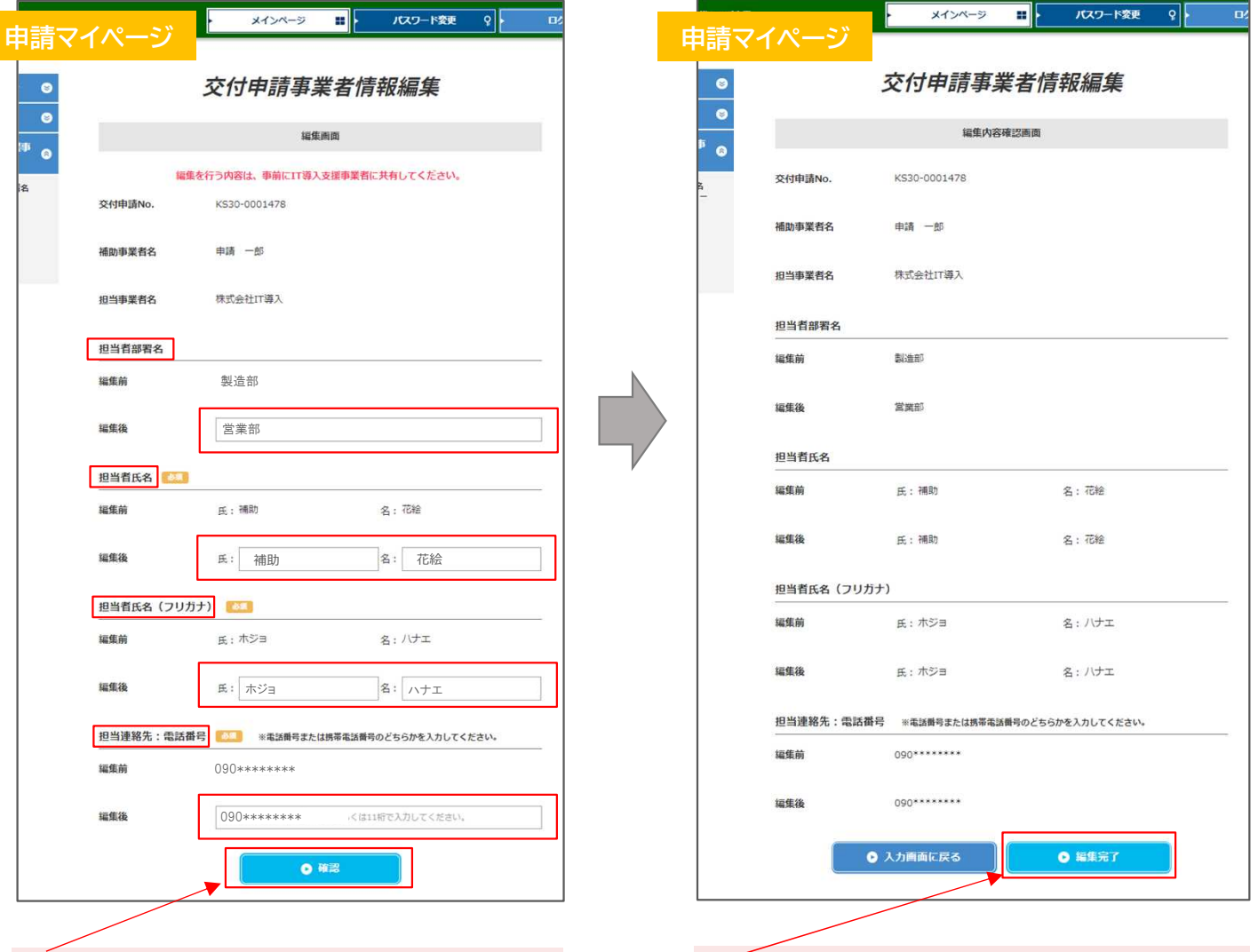

2変更する項目に編集後の内容を入力し、【確認】 をクリックしてください

3内容を確認し、【編集完了】をクリックしてください

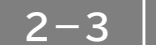

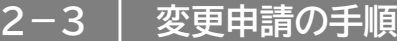

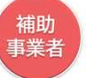

### 変更申請が必要な項目の手順 : 申請マイページから行います

#### <u><変更申請を行う際には、必ずIT導入支援事業者へその旨を伝えてください></u>

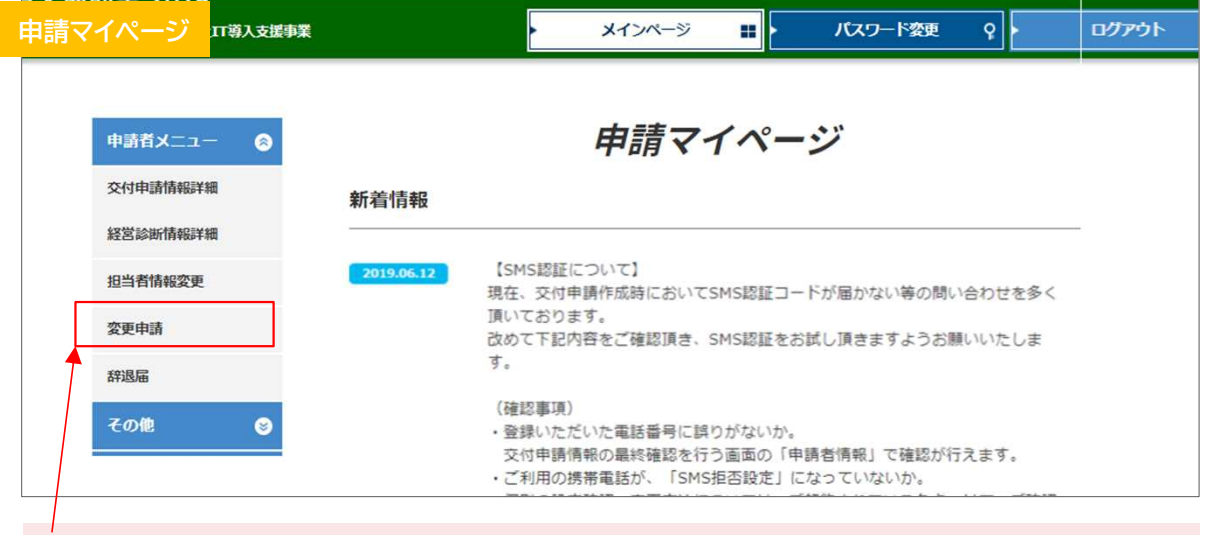

①申請マイページへログインし、メニューバーの「変更申請」をクリックしてください

#### 個人事業主の場合 インディング 法人の場合

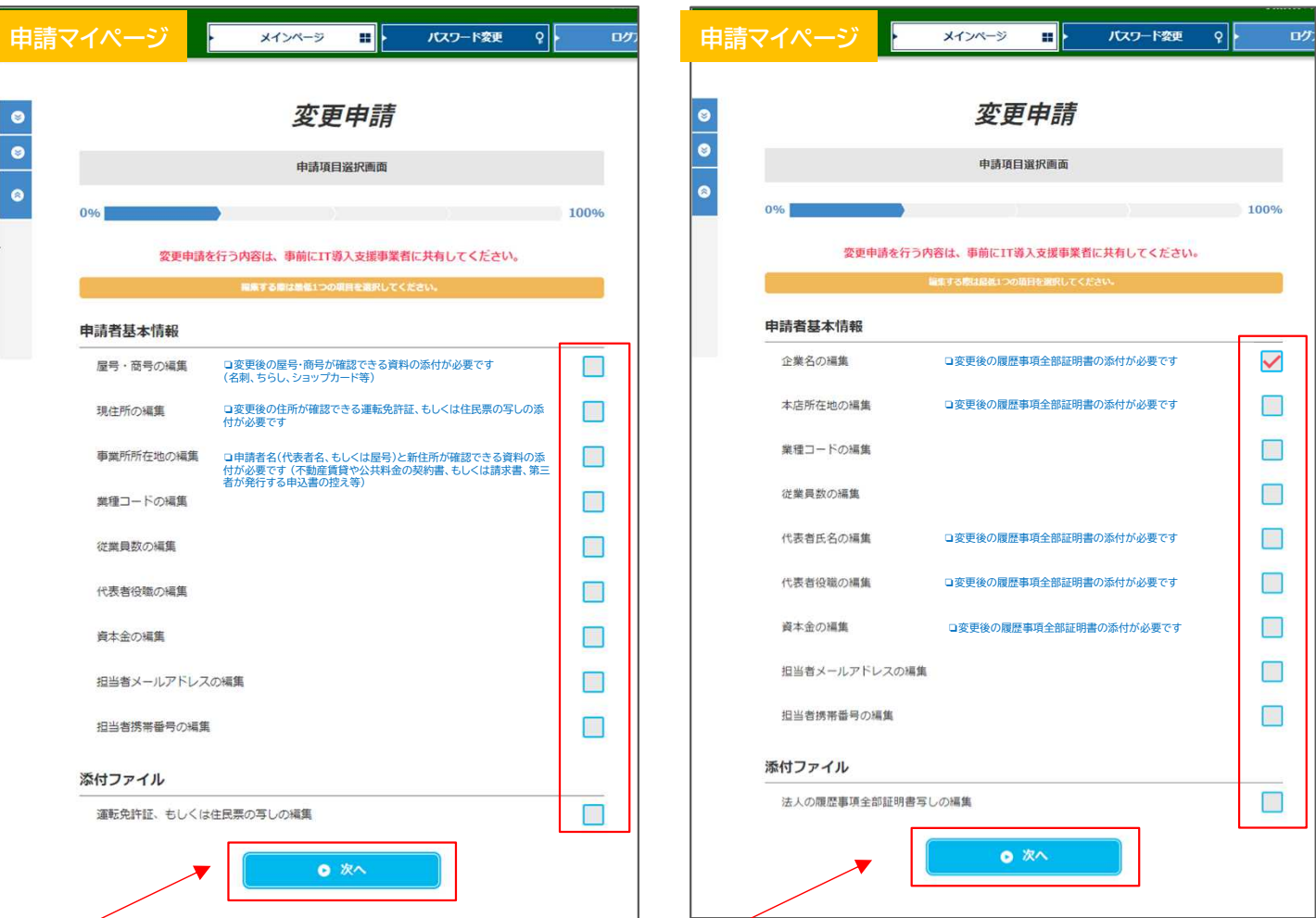

②変更する項目すべてにチェックをし、「次へ」をクリックしてください ※資料の添付が必要な項目がありますので、手続きの際には書類を準備してください

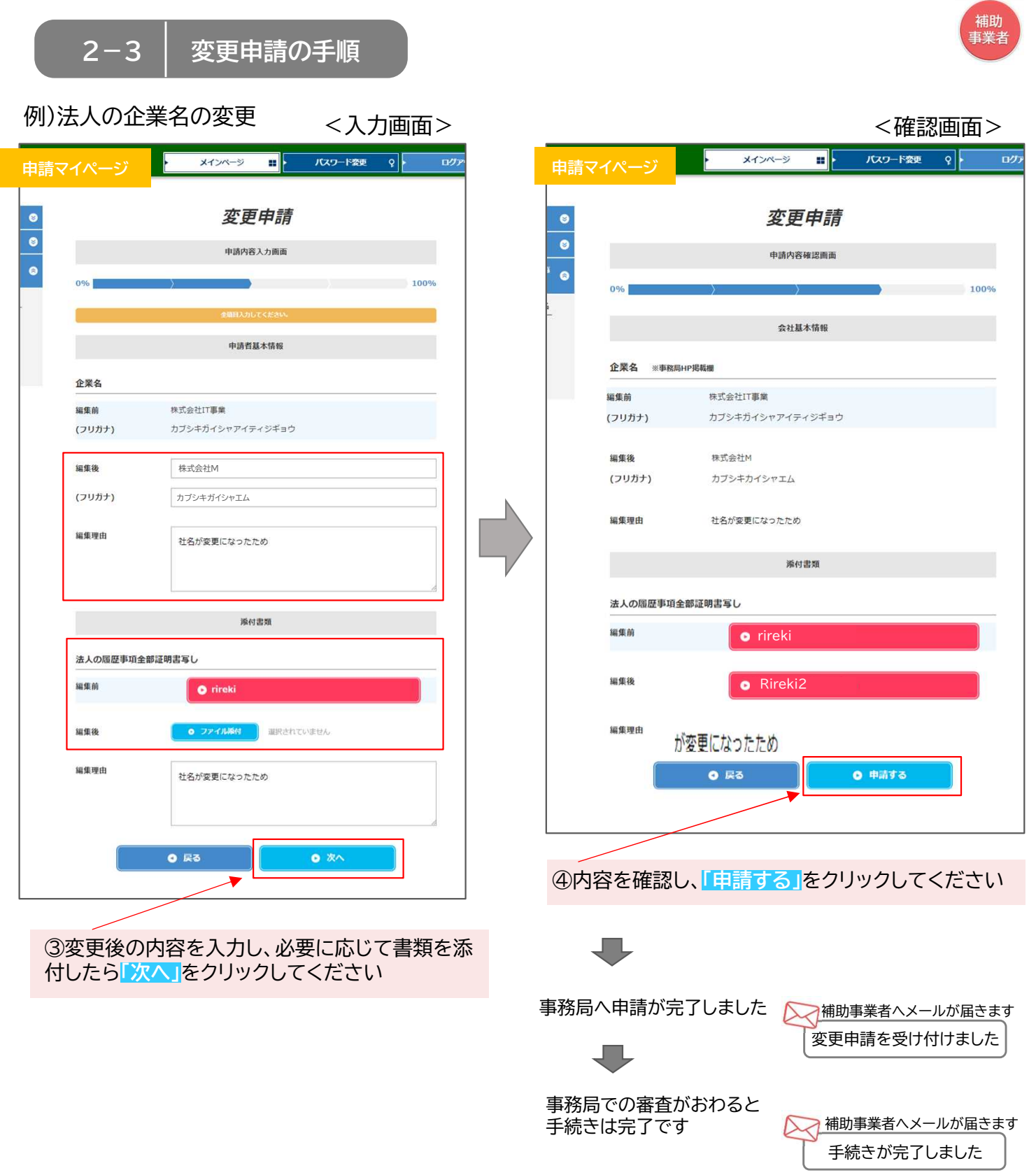